Placas de suporte externas Manual do utilizador

© Copyright 2007 Hewlett-Packard Development Company, L.P.

O logótipo SD é marca comercial do respectivo proprietário.

As informações aqui contidas estão sujeitas a alterações sem aviso prévio. As únicas garantias que cobrem os produtos e serviços da HP são estabelecidas exclusivamente na documentação de garantia que os acompanha. Neste documento, nenhuma declaração deverá ser interpretada como a constituição de garantia adicional. A HP não se responsabiliza por erros técnicos e editoriais ou por omissões neste documento.

Primeira edição: Julho 2007

Número de publicação do documento: 450098-131

#### **Aviso sobre o produto**

Este manual do utilizador descreve as funções comuns para a maioria dos modelos. É possível que algumas funções não estejam disponíveis no seu computador.

# Conteúdo

#### Utilizar placas de ranhura de suporte digital (só em alguns modelos)

## <span id="page-6-0"></span>**Utilizar placas de ranhura de suporte digital (só em alguns modelos)**

As placas digitais opcionais são um método seguro e fácil de armazenamento e partilha de dados. Estas placas são frequentemente utilizadas com câmaras e PDAs equipados com suporte digital, assim como com outros computadores.

A ranhura Digital Media suporta os seguintes formatos de cartão digital:

- Memory Stick (MS)
- Memory Stick Pro (MSP)
- MultiMediaCard (MMC)
- Cartão de memória SD (Secure Digital)
- xD-Picture Card (XD)

## <span id="page-7-0"></span>**Introduzir uma placa digital**

**CUIDADO:** Para evitar danificar a placa digital ou o computador, não introduza nenhum tipo de adaptador na ranhura do suporte digital.

**CUIDADO:** Para evitar danificar os conectores da placa digital, não aplique muita força ao introduzir uma placa digital.

- **1.** Segure a placa digital com a etiqueta voltada para cima e com os conectores voltados para o computador.
- **2.** Insira o cartão na ranhura Digital Media, e seguidamente e empurre o mesmo para dentro até estar firmemente encaixado.

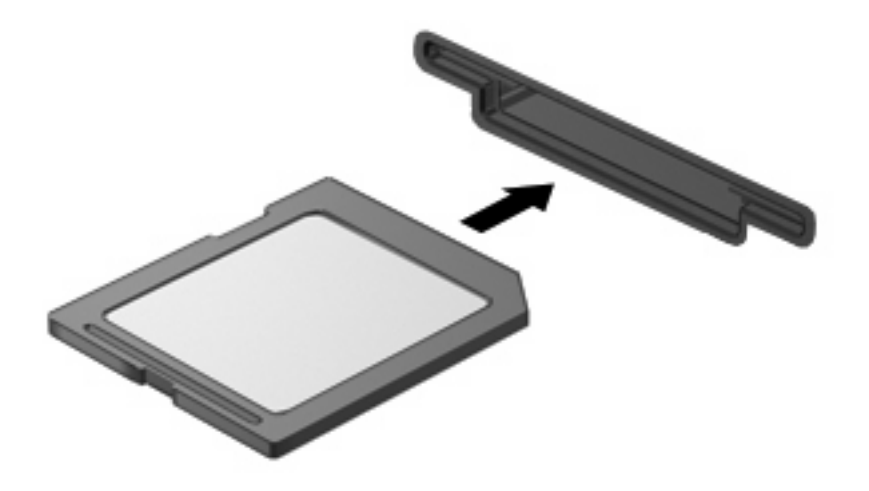

Vai ouvir um som quando um dispositivo for detectado, e pode ser apresentado um menu de opções disponíveis.

### <span id="page-8-0"></span>**Parar e remover uma placa digital**

- **CUIDADO:** Para evitar a perda de dados ou que o sistema deixe de responder, pare a placa digital antes de a remover.
	- **1.** Guarde as suas informações e feche todos os programas associados à placa digital.
	- *Y* **NOTA:** Para interromper uma transferência de dados, clique em **Cancelar** na janela A copiar do sistema operativo.
	- **2.** Parar a placa digital:
		- **a.** Faça duplo clique no ícone **Remover o hardware com segurança** na área de notificação (na extremidade direita da barra de tarefas).
			- **EY NOTA:** Para visualizar o ícone de Remover o hardware com segurança, clique no ícone **Mostrar ícones escondidos** (**<** ou **<<**) na área de notificação.
		- **b.** Clique no nome da placa digital na lista.
		- **c.** Clique em **Parar** e, em seguida, clique em **OK**.
	- **3.** Remova o cartão digital da ranhura.

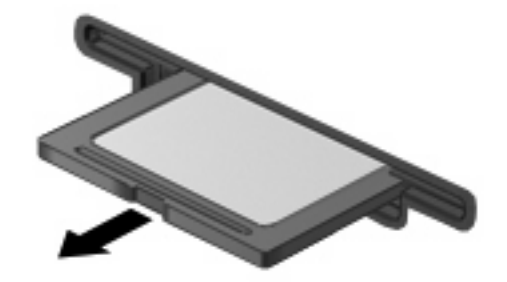

# <span id="page-9-0"></span>**Índice**

#### **P**

placa digital definição [1](#page-6-0) introduzir [2](#page-7-0) parar [3](#page-8-0) remover [3](#page-8-0)

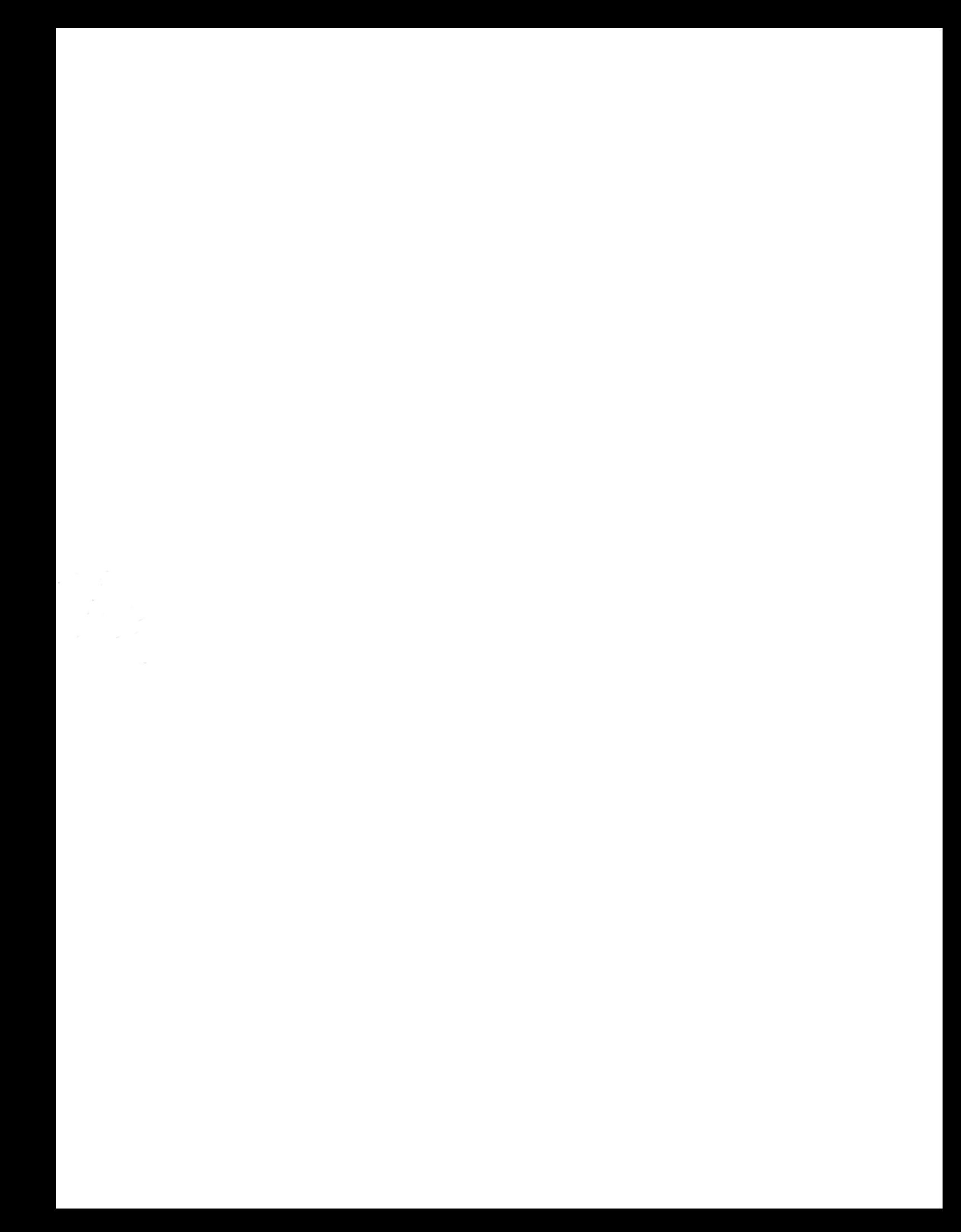